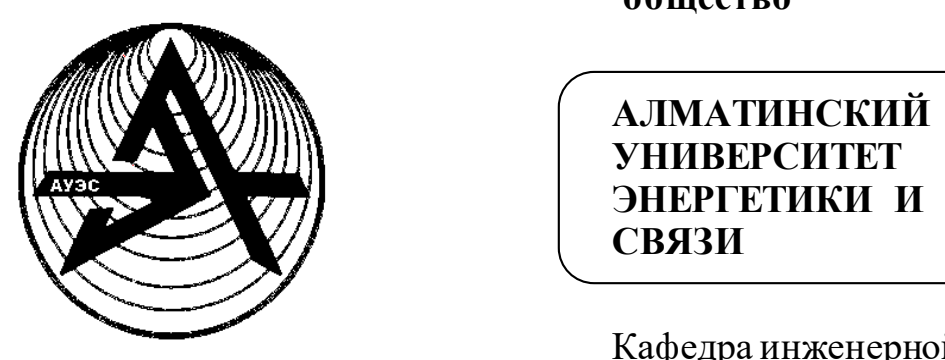

 **Некоммерческое акционерное общество**

 **АЛМАТИНСКИЙ АЛМАТИНСКИЙ УНИВЕРСИТЕТ ЭНЕРГЕТИКИ И СВЯЗИ**

> Кафедра инженерной кибернетики

### **ТЕХНОЛОГИИ ПРОГРАММИРОВАНИЯ**

Методические указания по выполнению расчетно-графических работ для студентов специальности 5B070200

Алматы 2014

СОСТАВИТЕЛИ: Н.В. Сябина, Л.Н.Рудакова. Технологии программирования. Методические указания по выполнению расчетнографических работ для студентов специальности 5B070200 - Автоматизация и управление. – Алматы: АУЭС, 2014. – 23 с.

Для контроля знаний, полученных студентами в результате самостоятельной работы, в курсе «Технологии программирования» предусмотрены три расчетно-графические работы. Настоящие методические указания включают краткие теоретические сведения, варианты заданий, рекомендации к их выполнению и контрольные вопросы по темам:

1) Использование функций при работе с массивами.

2) Использование файлов и структур.

3) Использование графики.

В приложениях содержится весь необходимый справочный материал.

Методические указания предназначены для студентов всех форм обучения специальности 5B070200 - Автоматизация и управление.

Ил. 1, табл. 17, библиогр. – 8 назв.

Рецензент: канд. техн. наук, старший преподаватель Г.Д. Мусапирова

Печатается по плану издания некоммерческого акционерного общества «Алматинский университет энергетики и связи» на 2014 г.

© НАО «Алматинский университет энергетики и связи», 2014 г.

#### 1 Расчетно-графическая работа. Использование функций при работе с массивами

Цель: научиться описывать структурные алгоритмы с помощью различных нотаций и получить практические навыки использования функций при работе с массивами.

#### 1.1 Задания к расчетно-графической работе

1.1.1 Выбрать вариант задания (таблицы 1.1 и 1.2). Разработать алгоритмы решения задач. Выполнить их графическое описание с помощью блок-схемы и одной из нотаций:

- для нечетных вариантов с помощью Flow-формы;

- для четных вариантов с помощью диаграммы Насси-Шнайдермана.

1.1.2 Выполнить программную реализацию задач из таблиц 1.1 и 1.2 с использованием функций. При решении задачи из таблицы 1.2 зашифровать и вывести на экран заданную пользователем фразу. Реализовать ключ шифровки, предложенный в варианте. Шифр защитить паролем, позволяющим получить исходный текст. При вводе неверного пароля выдать соответствующее сообщение.

1.1.3 Оформить отчет в соответствии с требованиями стандарта АУЭС.

| $N_2$          | Задание                                                                    |  |  |  |
|----------------|----------------------------------------------------------------------------|--|--|--|
| <b>Bap</b>     |                                                                            |  |  |  |
|                | В массиве $K(n)$ в порядке убывания представлены достоинства денежных      |  |  |  |
| 1              | знаков (купюр и монет) валютной системы некоторой страны. Реализовать      |  |  |  |
|                | выдачу в этой системе заданной суммы m минимальным числом денежных         |  |  |  |
|                | знаков.                                                                    |  |  |  |
|                | Число делится на 11, если разность между суммой цифр, стоящих на           |  |  |  |
| $\overline{2}$ | нечетных местах, и суммой цифр, стоящих на четных местах, кратна 11.       |  |  |  |
|                | Проверить этот признак для всех натуральных чисел, не превосходящих        |  |  |  |
|                | заданного <i>т</i> , и вывести числа, кратные 11.                          |  |  |  |
| 3              | Дана целочисленная матрица m <sup>*</sup> n. Переставить строки матрицы по |  |  |  |
|                | возрастанию максимальных элементов каждой строки.                          |  |  |  |
|                | Найти все натуральные числа, не превосходящие заданного n,                 |  |  |  |
| 4              | десятичная запись которых есть<br>строго возрастающая                      |  |  |  |
|                | последовательность цифр.                                                   |  |  |  |
| 5 <sup>5</sup> | Любая целочисленная денежная сумма s >7 руб. может быть выдана без         |  |  |  |
|                | сдачи «трешками» и «пятерками». Найти для заданной суммы s                 |  |  |  |
|                | необходимое количество «трешек» и «пятерок».                               |  |  |  |
| 6              | Сформировать матрицу заданной пользователем размерности (не менее          |  |  |  |
|                | 10х10), которая поделена диагоналями на 4 треугольника, элементы           |  |  |  |
|                | левого треугольника равны 1, верхнего - 2, правого - 3, нижнего - 4.       |  |  |  |

Таблица 1.1 – Варианты заданий к задаче 1

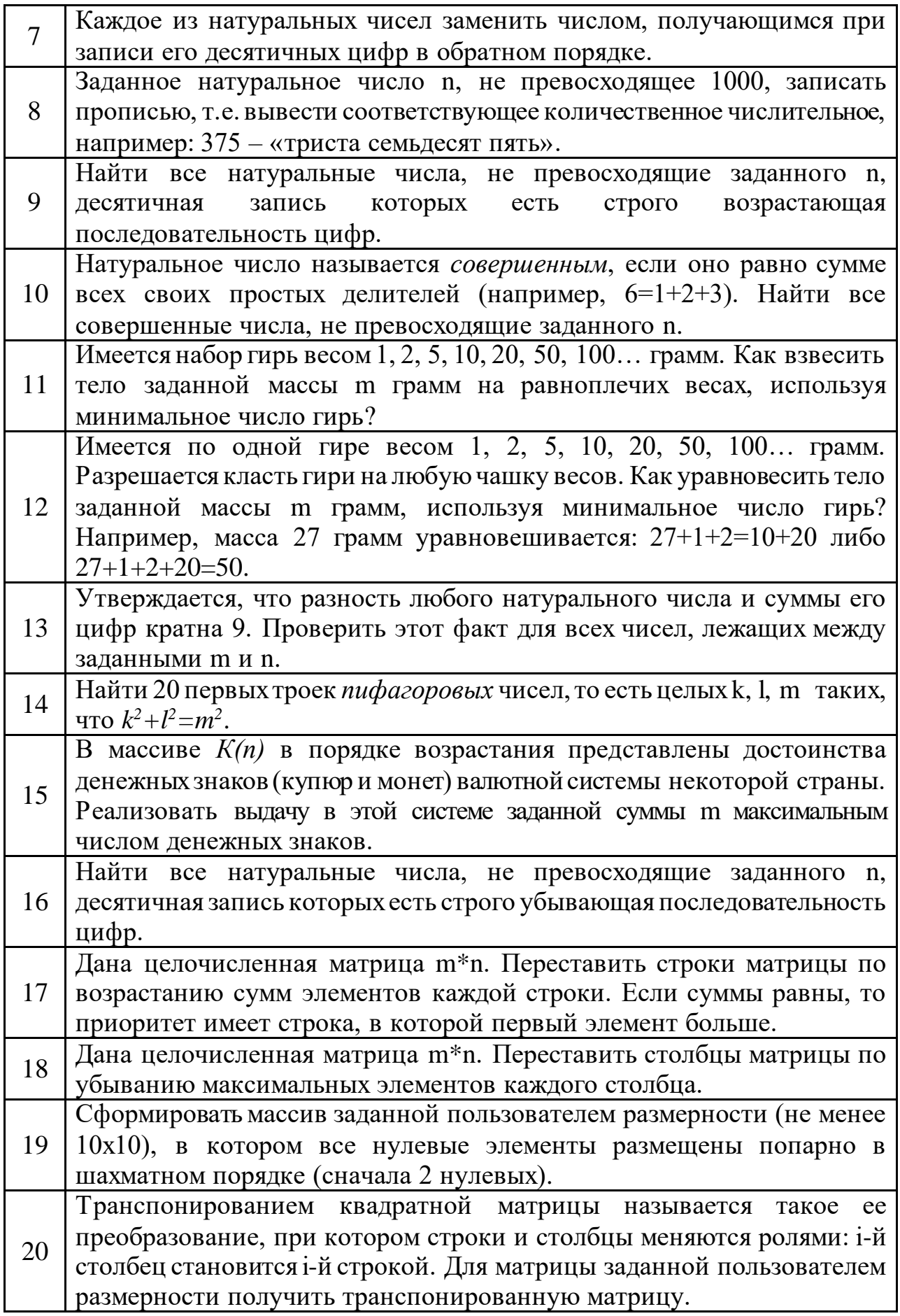

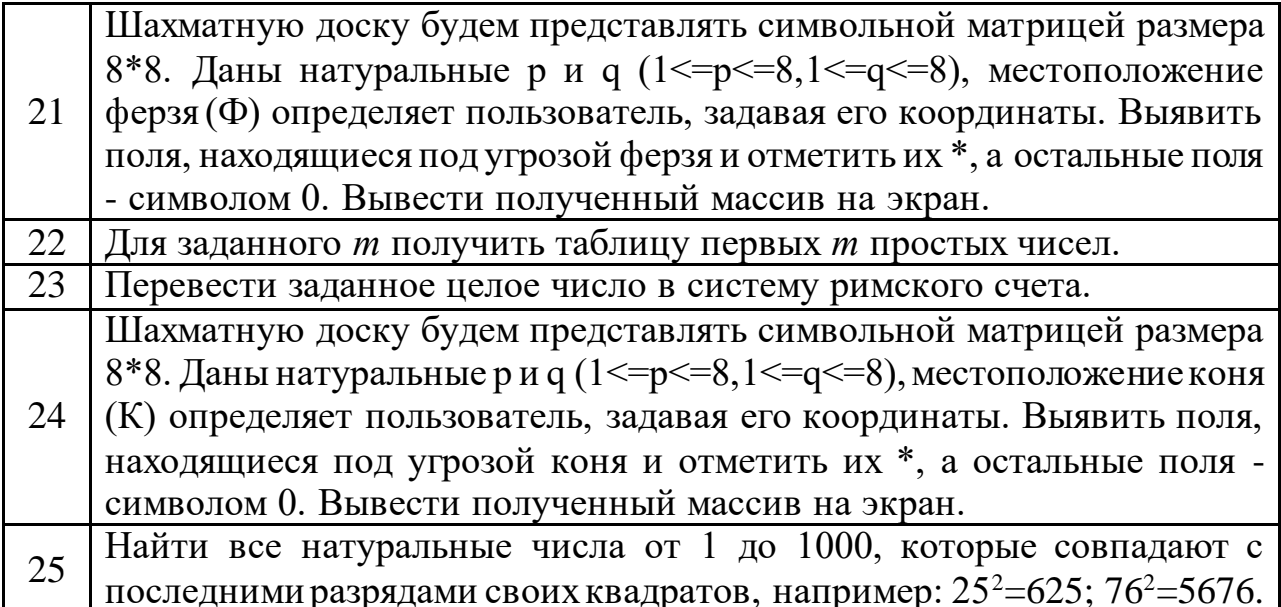

# $T$ а блица $1.2$  – Варианты заданий к задаче $2$

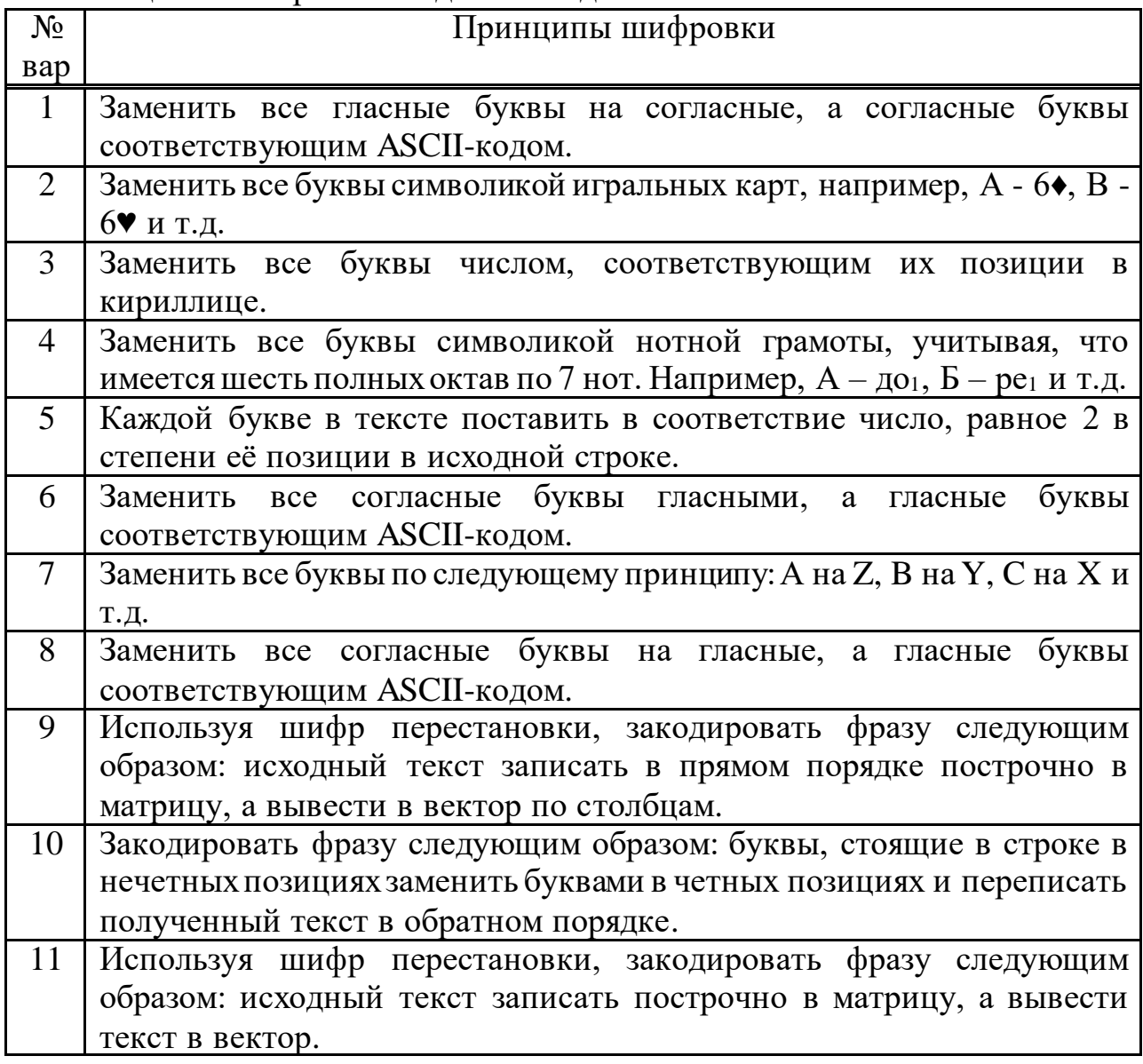

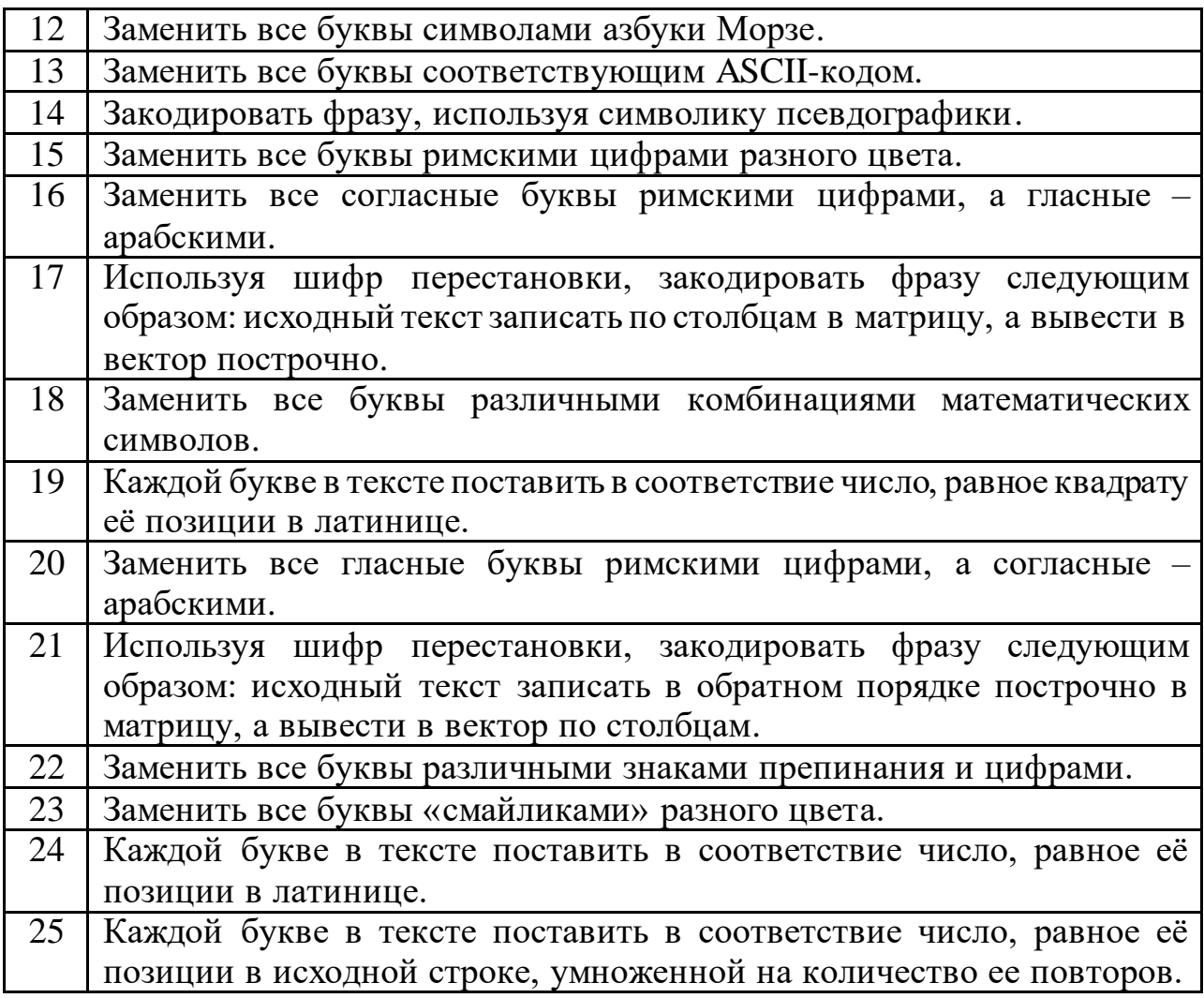

#### **1.2 Общие рекомендации к выполнению работы**

При выполнении задач из таблицы 1.1 необходимо учитывать, что римские цифры обозначаются следующими латинскими буквами:

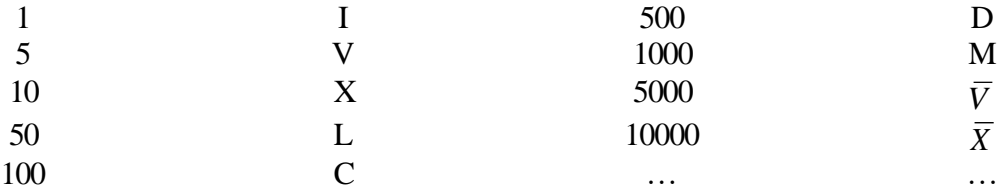

При выполнении задач из таблицы 1.2 следует учитывать, что в шифре перестановки буквы открытого текста не замещаются на другие, а меняется сам порядок их следования. Например, в шифре простой колонной перестановки исходный открытый текст записывается построчно (число букв в строке фиксировано), а шифртекст получается считыванием букв по колонкам. Расшифровка производится аналогично: шифртекст записывается по вертикали, а открытый текст можно затем прочесть по горизонтали.

Необходимые справочные материалы приведены в приложениях А и Б.

#### 1.3 Контрольные вопросы

1.3.1 Какой максимальной размерности может быть многомерный массив?

1.3.2 Каковы особенности работы с квадратными матрицами?

1.3.3 Как организовать обработку матрицы произвольной размерности по столбцам (по строкам)?

1.3.4 Как организовать передачу значений элементов массива с помощью функции?

1.3.5 В чем заключаются особенности работы с символьными массивами?

1.3.6 Какие стандартные функции используются для работы со строками?

1.3.7 Сколько значений может передать функция?

1.3.8 В чем разница между формальными и фактическими параметрами?

1.3.9 С какой целью используются прототипы функций в программах?

1.3.10 Что представляет собой перегрузка функций?

### 2 Расчетно-графическая работа. Использование файлов и структур

Цель: получить практические навыки использования файлов и структур при решении задач.

### 2.1 Задания к расчетно-графической работе

2.1.1 Выбрать в соответствии с таблицей 2.1 вариант задания и реализовать структуру.

2.1.2 Организовать ввод и вывод данных структуры (не менее 10 записей), используя файлы.

2.1.3 Используя поля созданной структуры, выполнить выборку или по возможности вычисления.

2.1.4 Оформить отчет в соответствии с требованиями стандарта АУЭС.

| $N_2$         | Тема           | Поля структуры                           |  |  |
|---------------|----------------|------------------------------------------|--|--|
| Bap.          |                |                                          |  |  |
|               | Кулинария      | Наименование<br>Дата<br>продукции;       |  |  |
|               |                | изготовления; Срок хранения; Вес; Цена.  |  |  |
| $\mathcal{L}$ | Выставка собак | Порода; Пол; Кличка; Возраст; Владелец.  |  |  |
| 3             | Компьютеры     | Модель; Производитель; Комплектация;     |  |  |
|               |                | Стоимость; Количество.                   |  |  |
| 4             | Аренда         | Марка; Год выпуска; Пробег; Стоимость;   |  |  |
|               | автомобилей    | Срок аренды.                             |  |  |
|               | Библиотека     | Автор книги; Название; Издательство; Год |  |  |
|               |                | выпуска; Количество.                     |  |  |

Таблица 2.1 – Варианты заланий

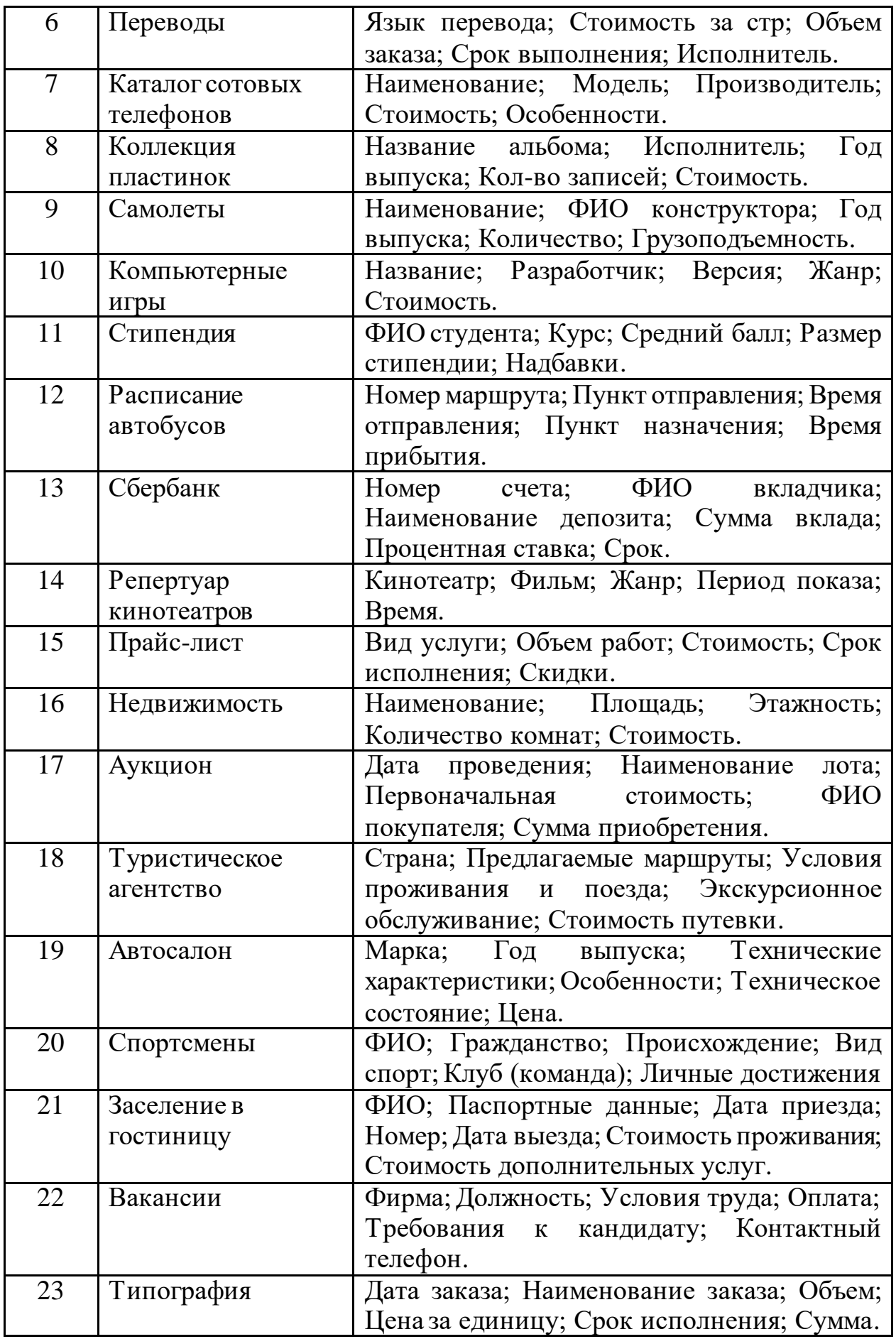

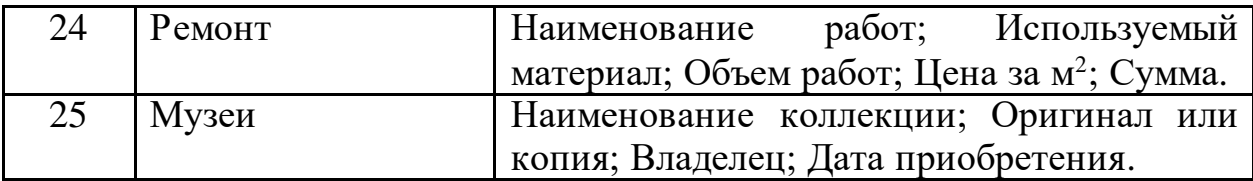

#### 2.2 Общие рекомендации к выполнению работы

Структура – это группа связанных элементов. Прежде чем создать объект структуры, должен быть определен ее формат, что делается посредством объявления структуры. Переменные, составляющие структуру, называются ее элементами (полями).

Имя структуры - это спецификатор типа. Ключевое слово struct указывает на начало объявления структуры.

К отдельным элементам структуры доступ осуществляется с помощью оператора «точка». Чтобы обратиться к элементу структуры, нужно перед его именем поставить имя структурной переменной и оператор «точка».

Общий формат доступа:

имя структурной переменной. имя элемента

Структуры полезны, когда требуется объединить несколько переменных с разными типами под одним именем. Это делает программу более компактной и более гибкой для внесения изменений. Также структуры незаменимы, когда необходимо сгруппировать некоторые данные, например, запись из базы данных или контакт из книги адресов.

В расчетно-графической работе используются структуры, считываемые из файлов. Чтение и запись данных в файл может осуществляться, например, с помощью стандартных функций write (запись) и read (чтение) библиотеки fstream.h. В приложении В приводятся примеры функции write и read, в которых в качестве одного из параметров используют оператор приведения типов (char \*), представляющий собой указатель на символьную строку.

#### 2.3 Контрольные вопросы

2.3.1 Чем структура отличается от объединения?

- 2.3.2 Как размещаются в памяти элементы структуры?
- 2.3.3 С какой целью используются структуры?
- 2.3.4 Как определить размер структуры?
- 2.3.5 Как обрабатываются элементы структуры?
- 2.3.6 Что представляет собой структурный тэг?
- 2.3.7 Что представляет собой файл?
- 2.3.8 Какие существуют виды файлов?
- 2.3.9 Как осуществляется обработка файлов?
- 2.3.10 Какие основные функции используются при работе с файлами?

### 3 Расчетно-графическая работа. Использование графики

Цель: получение навыков работы в графическом режиме и применения встроенных графических процедур и функций.

### 3.1 Задания к расчетно-графической работе

3.1.1 Выбрать в соответствии с таблицей 3.1 вариант задания.

3.1.2 Используя известные алгоритмические конструкции и графические возможности языка C++, реализовать экранную заставку с предложенным видеоэффектом. Видеоэффект разрешается дополнить (видоизменить), согласовав внесенные изменения с преподавателем.

3.1.3 Оформить отчет в соответствии с требованиями стандарта АУЭС.

| $N_2$          | Варианты заданий                                                    |  |
|----------------|---------------------------------------------------------------------|--|
| $\mathbf{1}$   | «Водный мир» - имитация движения объектов в глубинах океана.        |  |
| $\overline{2}$ | «Спираль» - кривая, которая увеличивается из центра экрана, изменяя |  |
|                | цвет.                                                               |  |
| $\overline{3}$ | «Падающая звезда» - по звездному небу перемещается, «падая» звезда. |  |
| $\overline{4}$ | «Вселенная» - звезды мерцают на небе, создавая эффект перемещения.  |  |
| 5              | «Метеорит» - по звездному небу летит метеорит.                      |  |
| 6              | «Бегущая строка» - задаваемый текст, перемещающийся по случайной    |  |
|                | траектории на экране.                                               |  |
| $\overline{7}$ | «Вечный двигатель» - кривая, которая формируется на экране и        |  |
|                | изменяет свою форму с течением времени.                             |  |
| 8              | «Теннисный мячик» — шарик, который летает по экрану и отражается    |  |
|                | от верхней и нижней границ экрана, изменяя цвет.                    |  |
| 9              | Экран постепенно заполняется случайным образом буквами, при         |  |
|                | нажатии клавиши буквы изменяют цвет.                                |  |
| 10             | «Летающие кубы» - 3 куба разного цвета, которые летают по случайной |  |
|                | траектории на экране.                                               |  |
| 11             | «Вращение» - задаваемый текст вращается вокруг своей оси, изменяя   |  |
|                | цвет.                                                               |  |
| 12             | «Жук-пожиратель» — фигурка, которая перемещается по экрану по       |  |
|                | случайной траектории и «съедает» буквы.                             |  |
| 13             | «Удав» — то же, что и «жук», но к тому же он увеличивается в        |  |
|                | размерах по мере «поедания» букв.                                   |  |
| 14             | «Соты» - экран условно делится на квадраты, которые последовательно |  |
|                | заполняются шестиугольниками.                                       |  |
| 15             | «Удав» — фигурка, которая перемещается по экрану по случайной       |  |
|                | траектории и «съедает» только гласные и увеличивается в размерах по |  |
|                | мере «поедания» букв.                                               |  |

 $T_2$  блина 31 — Rарианты заланий

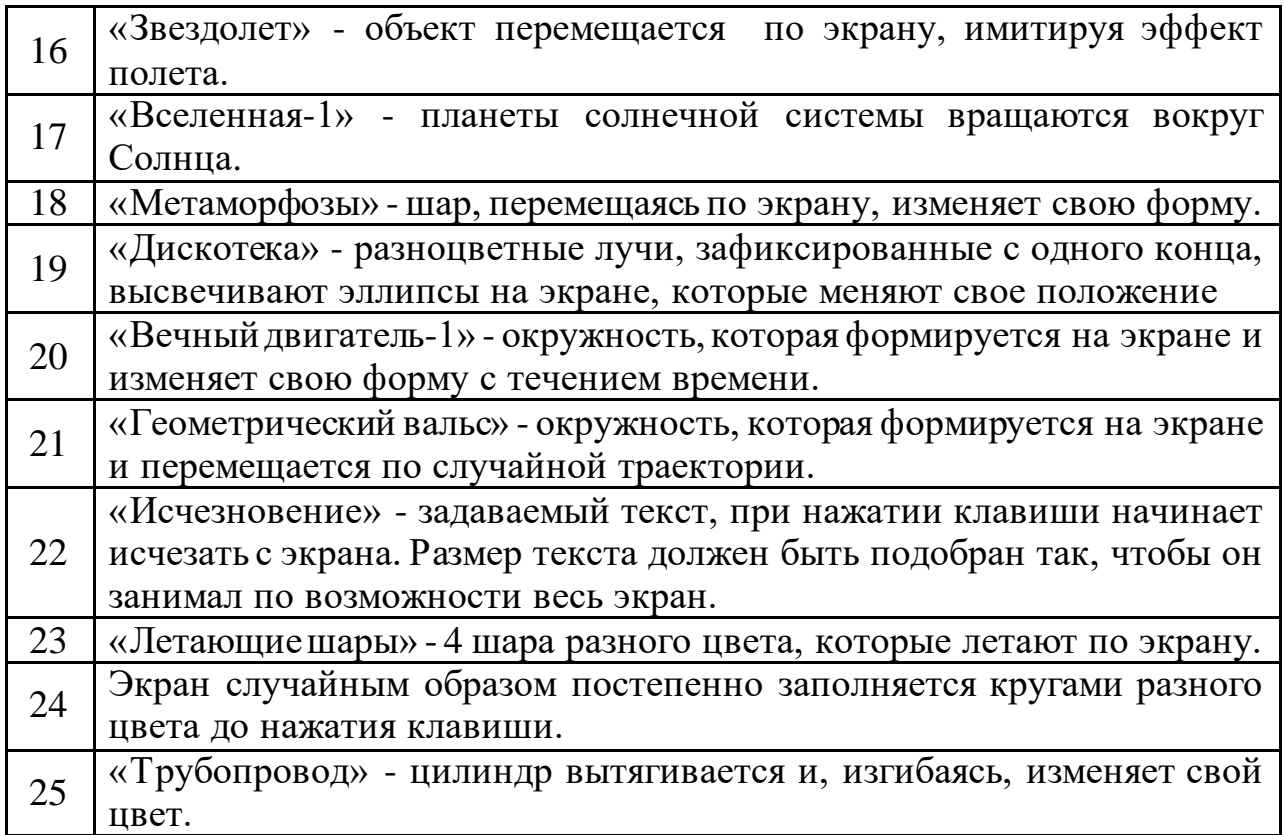

#### **3.2 Общие рекомендации к выполнению работы**

В отличие от математической системы координат, графический экран выглядит так, как показано на рисунке 3.1:

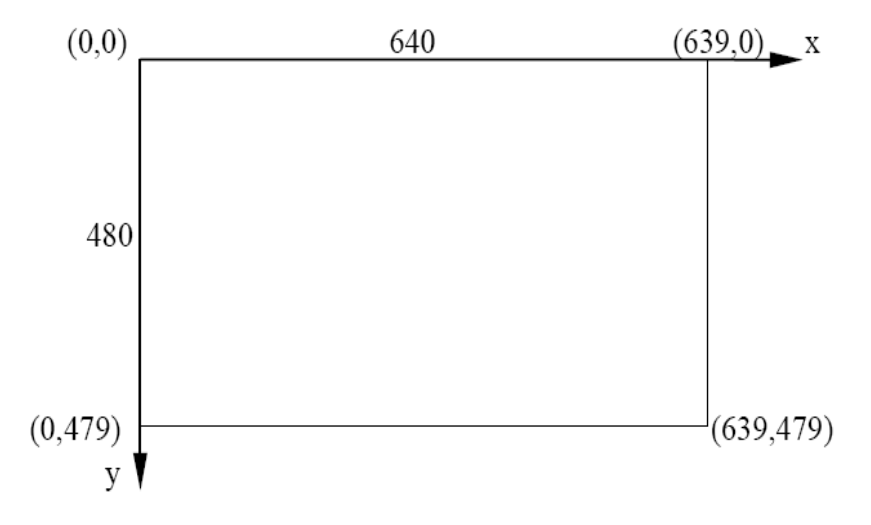

Рисунок 3.1 – Внешний вид графического экрана

Наиболее часто используется графический режим монитора, при котором поддерживается разрешение 640\*480\*16. Здесь 16 – это максимальное количество цветов, которое одновременно может присутствовать на изображении. В заголовочном файле graphics.h определены константы, соответствующие цветам стандартной палитры (таблица Г.1).

Изменение одного из цветов стандартной палитры производится функцией

void setpalette (int index, int color);

где intindex – номер из стандартной палитры, int color – цвет в диапазоне от 0 до 63 (палитра EGA).

Настройка палитрыEGA осуществляетсяфункцией

void setrgbpalette (int color, int red, int green, int blue);

где red, green и blue изменяются в диапазоне от 0 до 255, причем малым значениям соответствуют темные цвета, большим – более яркие. Если они имеют одинаковые значения, то формируется один из оттенков серого цвета.

Графический экран представляет собой массив пикселей. Каждый пиксель соответствует одной точке на экране и может иметь свой цвет. Функции определения цвета приведены в таблице Г.2.

Группа линий на плоскости образует контурную фигуру (отрезок прямой линии, дугу, окружность, прямоугольник, эллипс и т.д.). Кроме формы, фигурымогут отличаться цветом линии (контура), ее толщиной или типом. По умолчанию в графическом режиме существуют следующие настройки: текущий цвет контура – WHITE (белый), толщина – один пиксель, тип – сплошная линия. Прототипы функций изменения параметров контура фигур приведены в таблице Г.2.

Для отображения наиболее часто используемых фигур можно воспользоваться функциями стандартной графической библиотеки (таблица Г.2). Типы линий контура приведены в таблице Г.3.

Плоскостные фигуры - это фрагменты плоскости экрана, ограниченные замкнутым контуром. Ихможно получить из контурных путем закрашивания области внутри или вне замкнутой сплошной линии, образующей контур. Прототипы функций, позволяющих получить некоторые плоскостные фигуры, приведены в таблице Г.2.

Вывод текста в графическом режиме можно осуществить с использованием прототипов функций из таблицы Г.4. Текстовая информация отображается на экране с учетом параметров: цвет, тип шрифта, размер шрифта и направление.

Размер символов (по вертикали и горизонтали) определяется как произведение стандартного размера (8\*8 пикселей) на параметр charsize, то есть если значение charsize будет равно 3, то каждый символ, отображающийся на экране, будет вписан в квадрат 24\*24 пикселя.

Параметр font, задающий стиль шрифта, подключает к программе файлы с расширением \*.chr (нестандартные «шрифты»), поэтому необходимо сделать эти файлы доступными (проще всего скопировать их в текущую директорию).Все необходимые для работы со шрифтами функции приведены в таблицах Г.5 и Г.6.

Для вывода текста на экран в графическом режиме можно использовать и функции для текстового режима (например, printf()), однако они имеют ряд недостатков. Например, при использовании функции printf() для вывода текста на каком-либо цветном фоне позади надписи появится ее «фон» (черный прямоугольник, равный длине выводимого текста). Также отсутствует возможность изменения внешнего вида выводимого текста (размера шрифта, стиля и т.д.).

### **3.3 Контрольные вопросы**

3.3.1 В чем заключаются особенности использования графического и текстового режимов монитора?

3.3.2 Как выполняется инициализация графики?

3.3.3 На что влияет тип видеоадаптера?

3.3.4 В чем преимущество графического режима при работе с текстом?

3.3.5 С какой целью используется палитра?

3.3.6 Какие характеристики нужно определить для рисования фигур?

3.3.7 В чем отличие между контурными и плоскостными фигурами?

3.3.8 Как получить дополнительные шрифты?

3.3.9 Как регулируется размер символов?

3.3.10 Какие функции используются при работе с окнами в графическом режиме?

### Приложение А

# Описание структурных алгоритмов

# Таблица А.1 – Соответствие различных способов описания алгоритмов

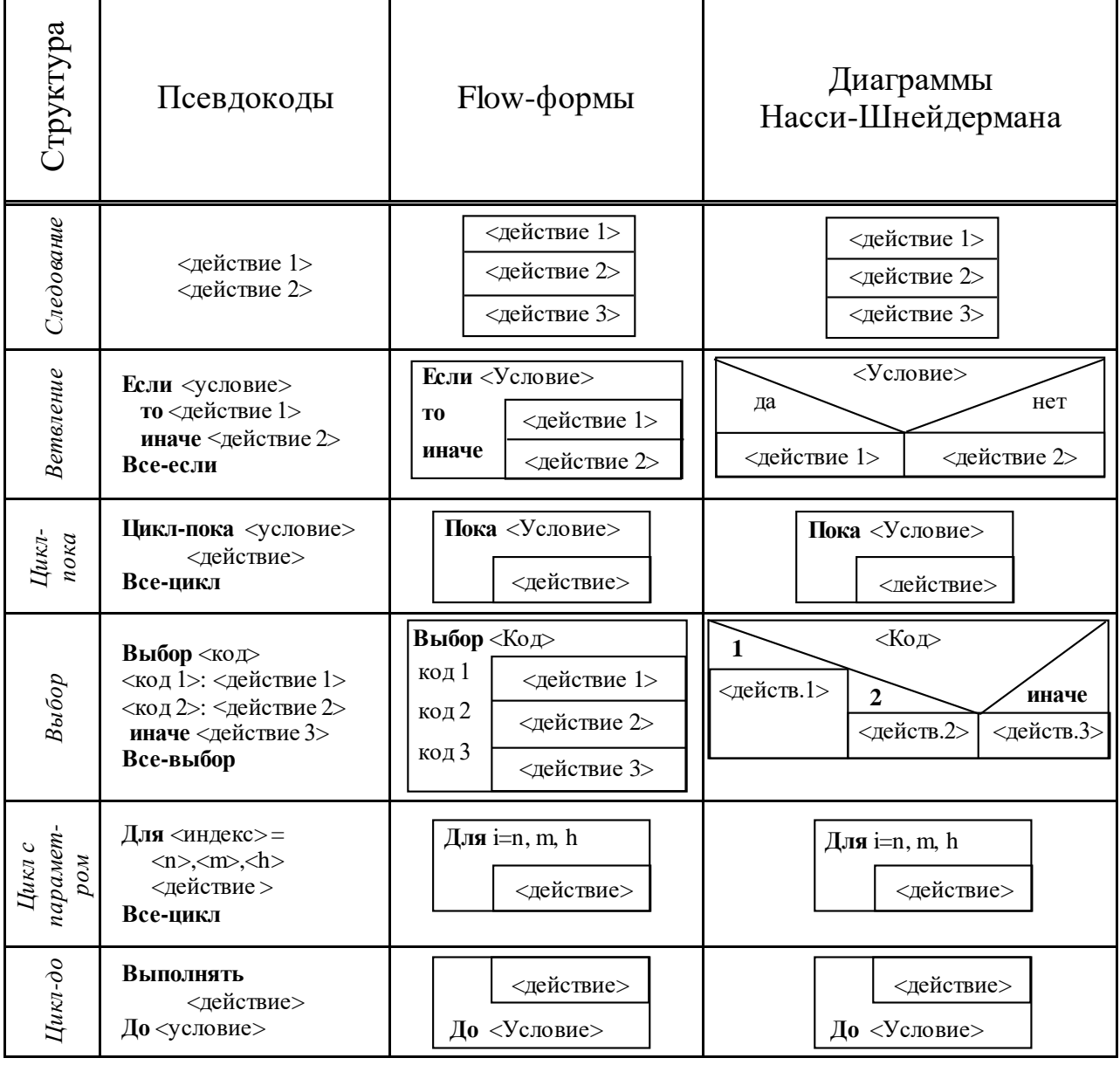

# Приложение Б

Основные элементы языка  $C++$ 

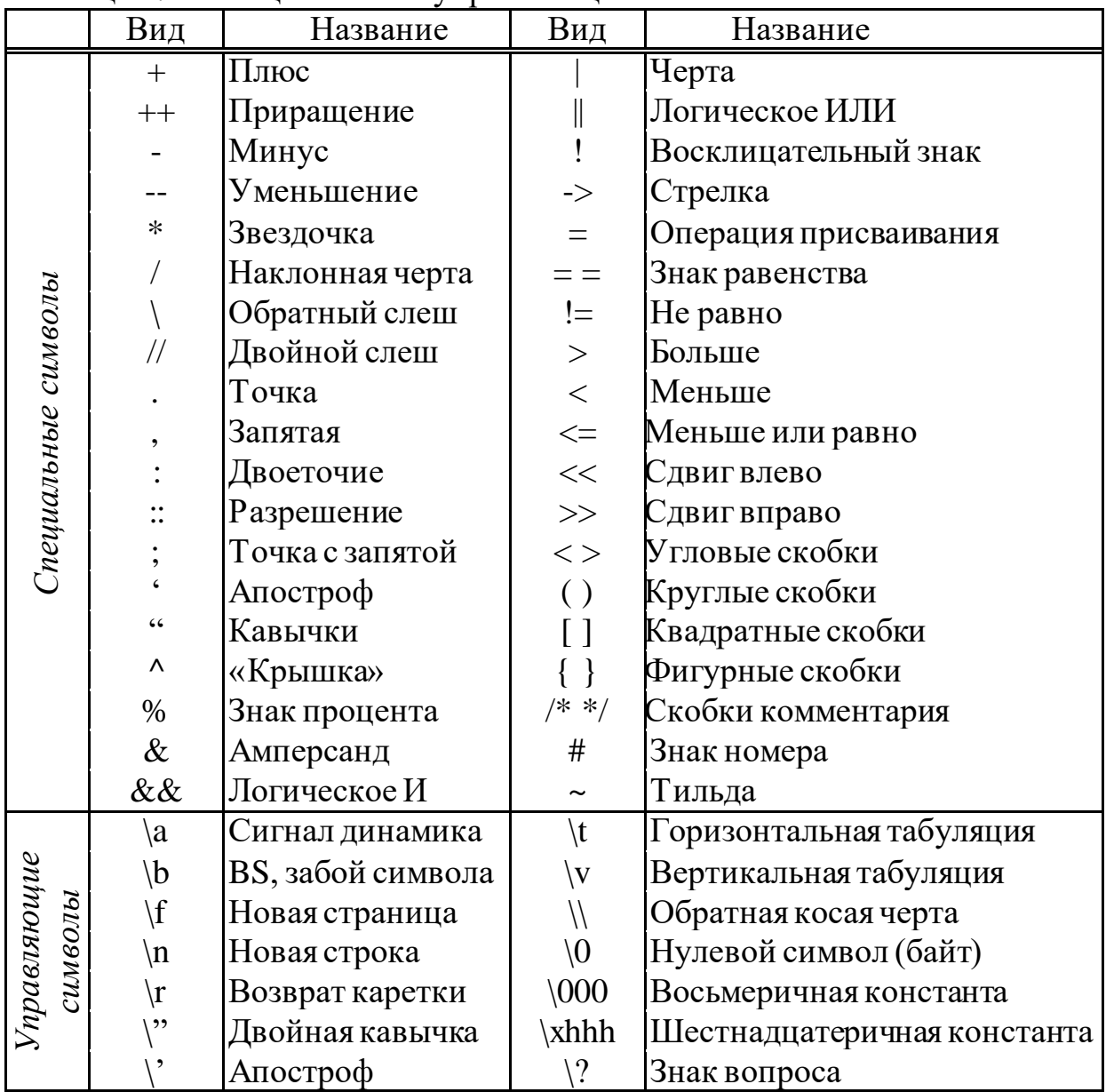

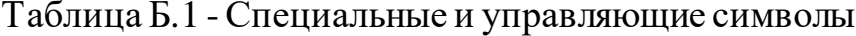

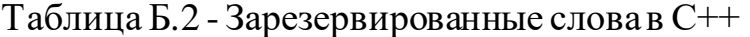

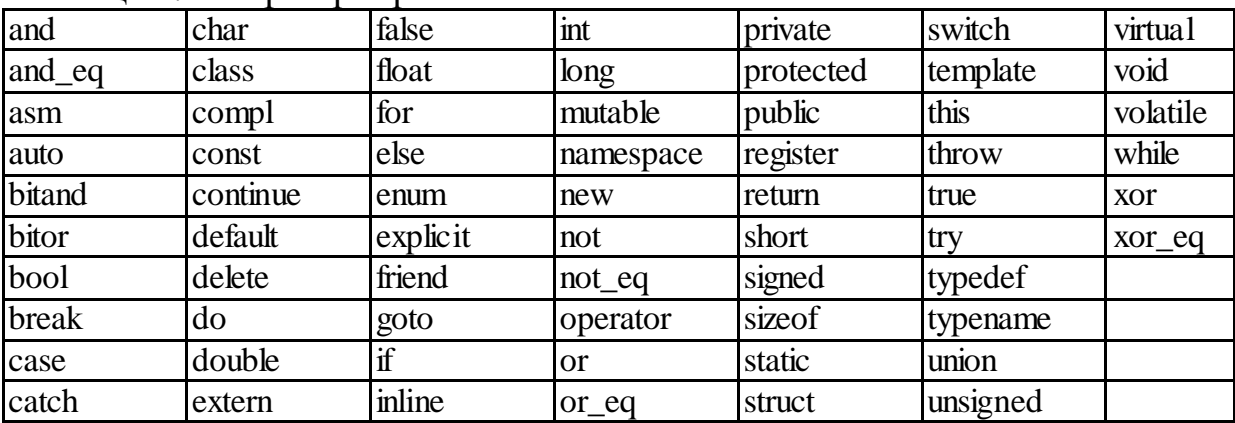

|                                                                            | Диапазон изменения | Размер в     |         |
|----------------------------------------------------------------------------|--------------------|--------------|---------|
| Тип                                                                        | <b>OT</b>          | ДО           | байтах  |
|                                                                            |                    |              | (битах) |
| void                                                                       |                    |              |         |
| char (signed char)                                                         | $-128$             | 127          | (8)     |
| unsigned char                                                              | 0                  | 255          | (8)     |
| wchar t                                                                    | 0                  | 65535        | 2(16)   |
| bool                                                                       | True (Истина)      | False (Ложь) | 1(8)    |
| int (signed int, short int, signed                                         | $-32768$           | 32767        | 2(16)   |
| short int)                                                                 |                    |              |         |
| unsigned int (unsigned short                                               | 0                  | 65535        | 2(16)   |
| int)                                                                       |                    |              |         |
| long int (signed long int)                                                 | -2147483648        | 2147483647   | 4(32)   |
| unsigned long int                                                          |                    | 4294967295   | 4(32)   |
| float                                                                      | 3.4E-38            | $3.4E + 38$  | 4(32)   |
| double                                                                     | 1.7E-308           | $1.7E + 308$ | 8(64)   |
| long double                                                                | 3.4E-4932          | 3.4E+4932    | 10(80)  |
| байтах и диапазон изменения могут варьироваться в<br>Примечание - Размер в |                    |              |         |
| зависимости от компилятора процессора и операционной системы (среды)       |                    |              |         |

Таблица Б.3 – Типы данных с разными комбинациями модификаторов

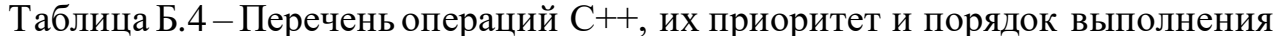

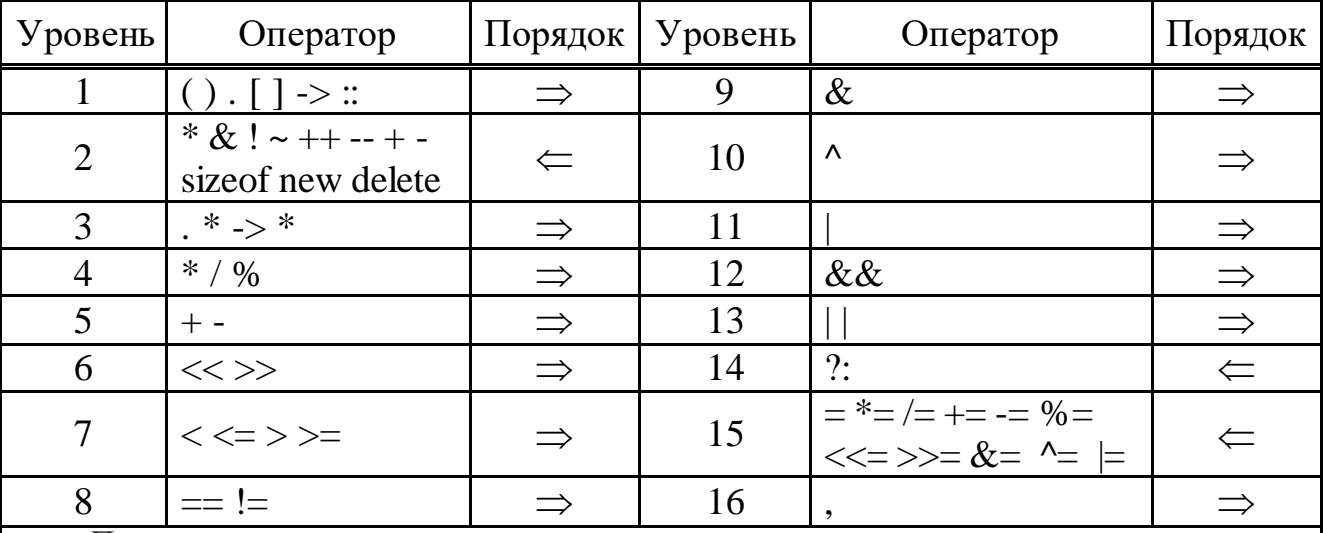

Примечания

1 Наивысший приоритет имеют операторы 1 уровня, низший - 16 уровня.

2 Знак ⇒ обозначает выполнение операций слева направо, а знак  $\Leftarrow$  - выполнение операций справа налево.

3 Унарные операторы (+) и (-), находящиеся на уровне 2, обладают более высоким приоритетом, чем арифметические (+) и (-) с уровня 5. Символ & на уровне 2 - оператор обращения по адресу, а символ & на уровне 9 битовый оператор AND. Символ \* на уровне 2 - оператор обращения к указателю, а символ \* на уровне 4 - оператор умножения.

4 В отсутствие круглых скобок операторы, находящиеся на одном уровне, обрабатываются согласно их расположению слева направо.

| Наименование                     |           | Тип        |           | Заголовочный                   |
|----------------------------------|-----------|------------|-----------|--------------------------------|
| функции                          | Функция   | результата | аргумента | файл                           |
|                                  | abs(x)    | int        | int       | $<$ stdlib.h $>$               |
| Абсолютное значение              | cabs(x)   | double     | double    | $\langle \text{math.h}\rangle$ |
|                                  | fabs(x)   | float      | float     | $<$ math.h $>$                 |
| Арккосинус                       | acos(x)   | double     | double    | $<$ math.h $>$                 |
| Арксинус                         | asin(x)   | double     | double    | $<$ math.h $>$                 |
| Арктангенс                       | atan(x)   | double     | double    | $<$ math.h $>$                 |
| Косинус                          | cos(x)    | double     | double    | $<$ math.h $>$                 |
| Синус                            | sin(x)    | double     | double    | $<$ math.h $>$                 |
| Экспонента е <sup>х</sup>        | exp(x)    | double     | double    | $\langle \text{math.h}\rangle$ |
| Степенная функция х <sup>у</sup> | pow(x, y) | double     | double    | $<$ math.h $>$                 |
| Логарифм натуральный             | log(x)    | double     | double    | $<$ math.h $>$                 |
| Логарифм десятичный              | log10(x)  | double     | double    | $\langle \text{math.h}\rangle$ |
| Корень квадратный                | sqrt(x)   | double     | double    | $<$ math.h $>$                 |
| Тангенс                          | tan(x)    | double     | double    | $<$ math.h $>$                 |

Таблица Б.5 - Основные математические функции

Таблица Б.6 – Символы преобразования в функциях ввода-вывода

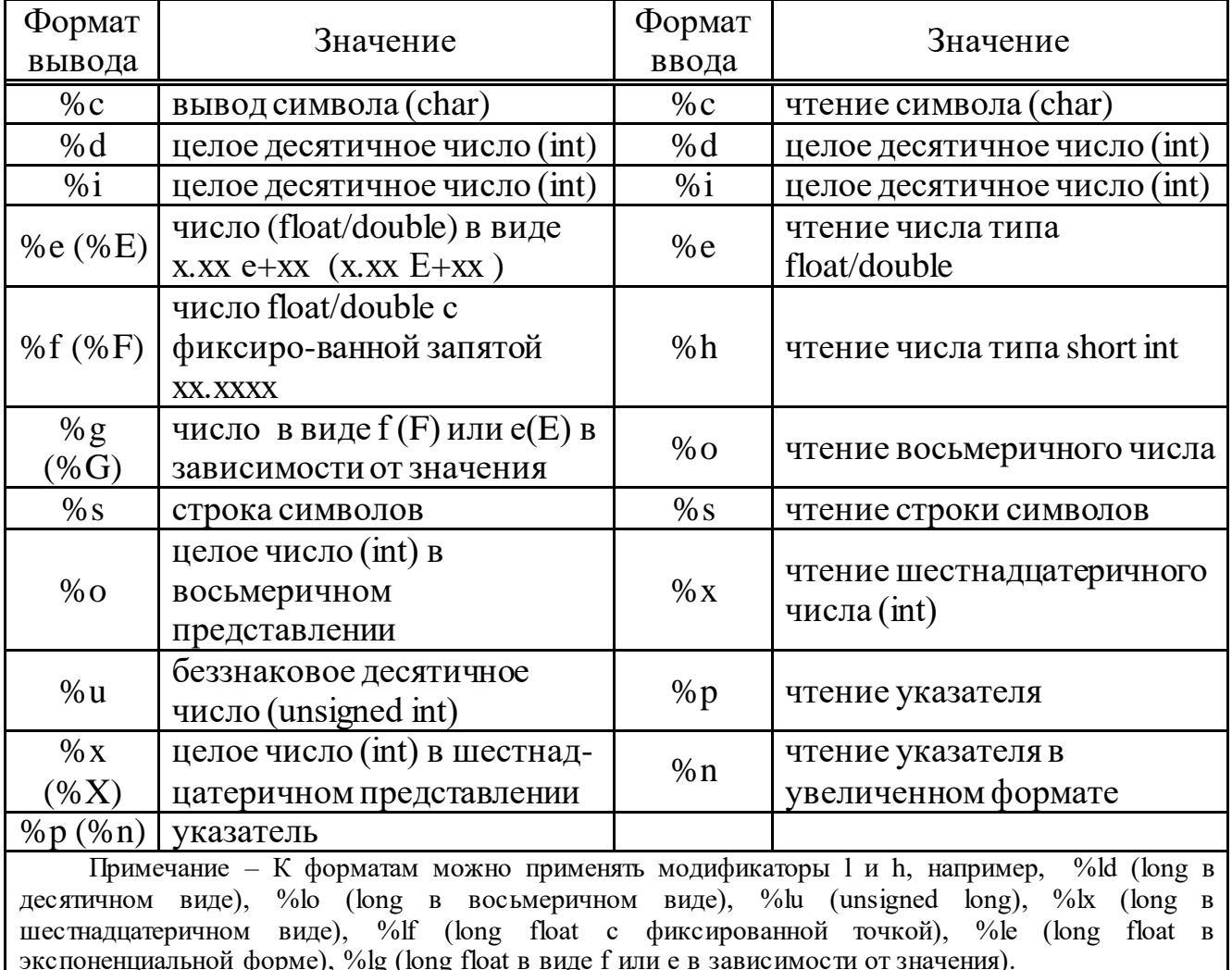

#### **Приложение В**

*Примеры использования файлов при работе со структурами*

Пример В.1. *Запись структуры в файл:*

```
#include<fstream.h> 
void main(void) 
{
struct date 
    \left\{ \right.int day; char month[9]; int year;
    }d={25,"ноября",1991}; 
ofstream out_file("file3.dat") ; 
out_file.write((char *) &d, sizeof(date)); 
out_file.close\hat{0}; }
```
Пример В.2. *Чтение структуры из файла и вывод ее элементов на экран:*

```
#include<iostream.h> 
#include<fstream.h> 
void main(void) 
\{struct date 
\{int day; char month[9]; int year; 
\}d;
ofstream in_file("file3.dat"); 
in file.read((char *) &d, sizeof(date));
\text{cout}<<d. \text{day}<<d" \leq d. month<<d. "<<d. year<<d.in file.close (); }
```
В результате последовательного выполнения этих двух программ на экран дисплея будет выведено: *25 ноября 1991*.

# **Приложение Г**

### *Справочник графических функций*

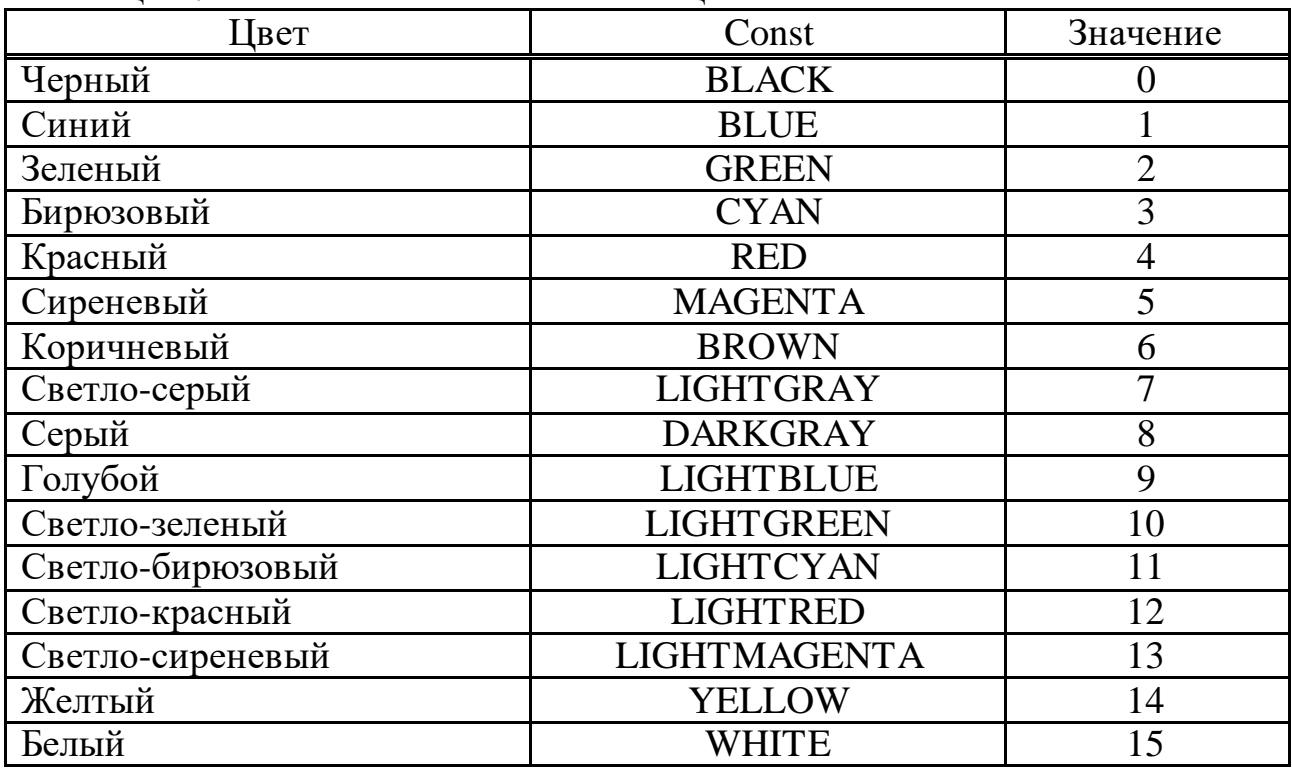

# Таблица Г.1 - Именованные константы цветов

Таблица Г.2 – Прототипы графических функций для работы с объектами

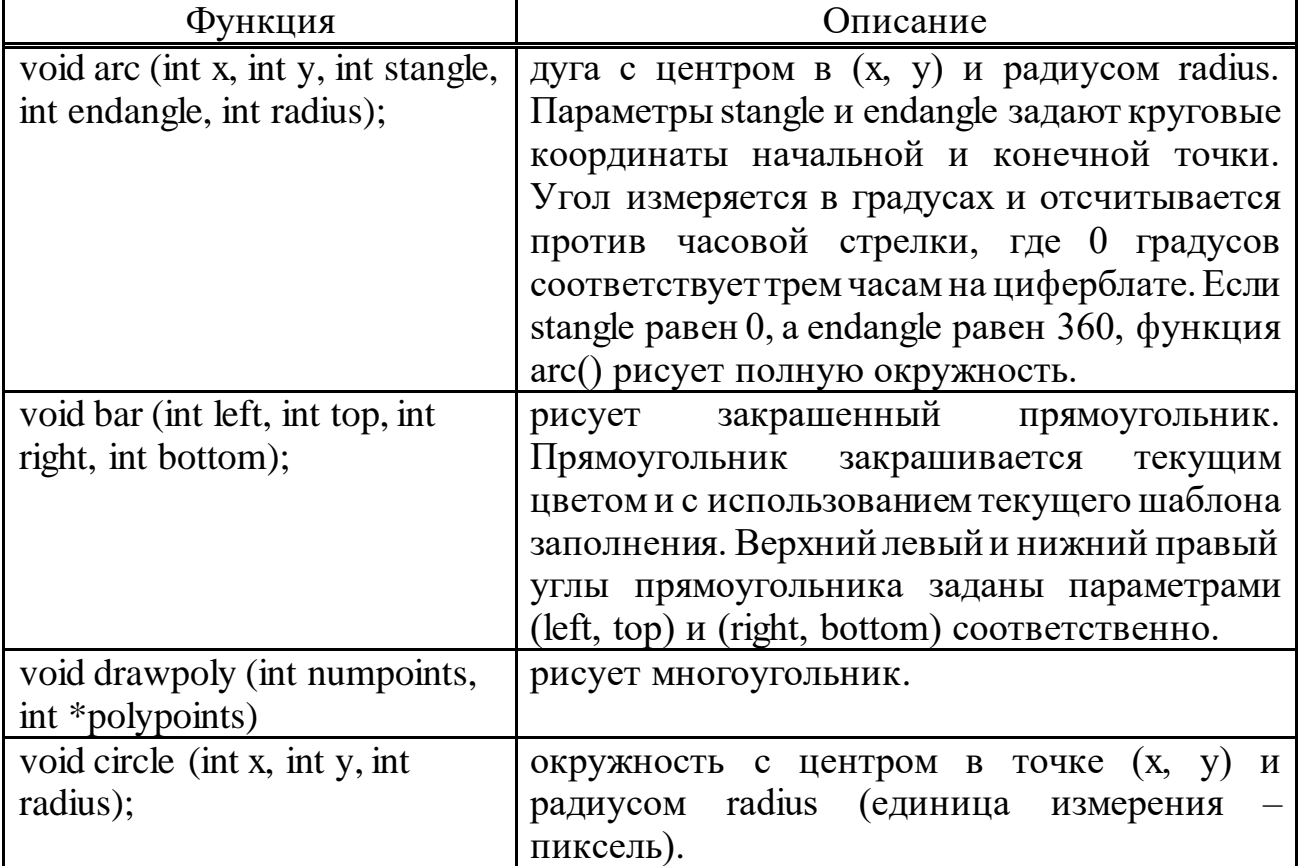

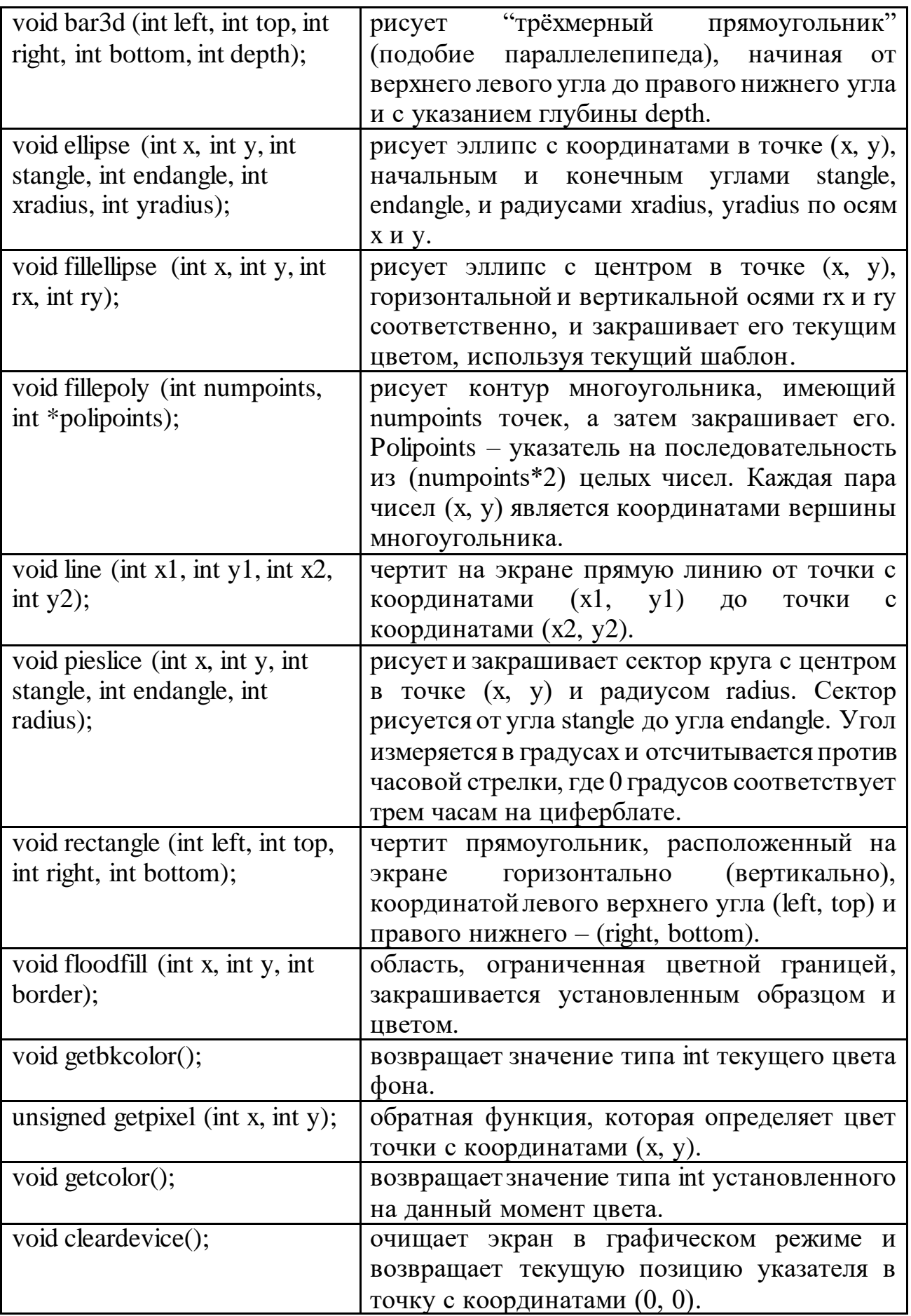

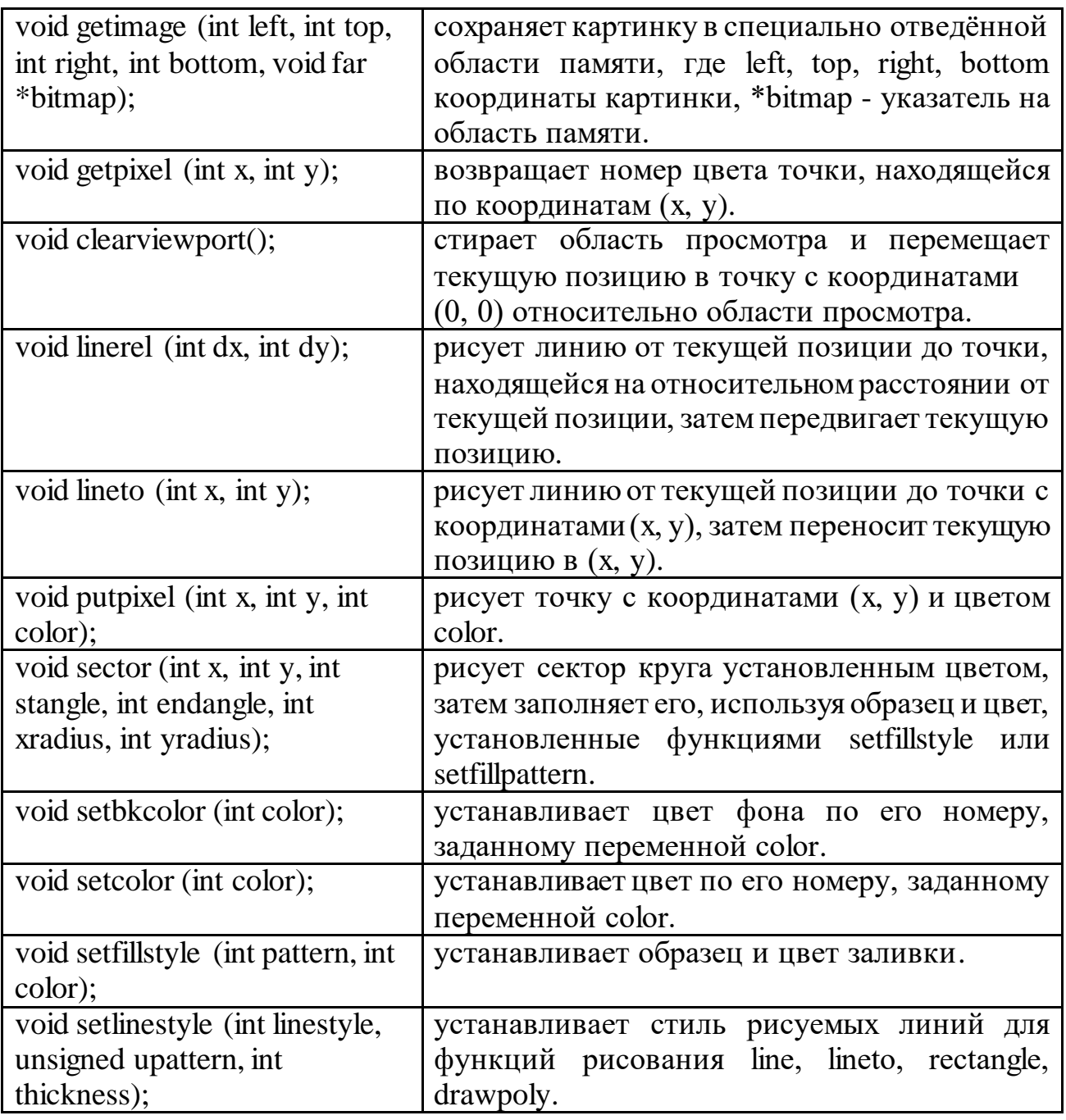

### Таблица Г.3 – Типы линий

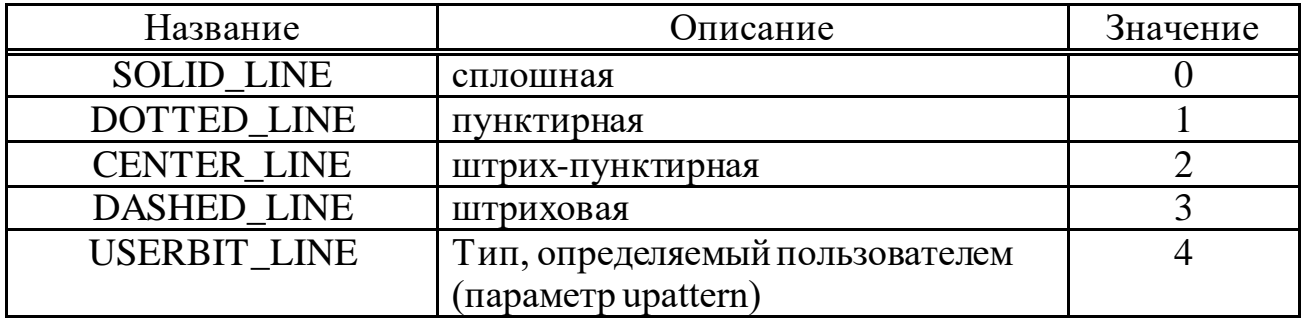

Таблица Г.4 – Прототипы графических функций для работы с текстом

| Функция                             | Описание                                           |  |  |
|-------------------------------------|----------------------------------------------------|--|--|
| void moverel (int dx, int dy);      | перемещает<br>текущую<br>позицию<br>Ha             |  |  |
|                                     | относительное расстояние.                          |  |  |
| void move to $(int x, int y);$      | перемещает текущую позицию в точку с               |  |  |
|                                     | координатами (x, y).                               |  |  |
| far<br>void outtext<br>(char        | выводит строку в графическом режиме.               |  |  |
| *textstring);                       | Строка должна быть заключена в кавычки.            |  |  |
| void outtextxy (int x, int y, char  | выводит строку в графическом режиме,               |  |  |
| far *textstring);                   | предварительно перейдя в<br>точку<br>$\mathbf c$   |  |  |
|                                     | координатами (x, y).                               |  |  |
| void settextjustify (int horiz, int | устанавливает выравнивание текста<br>ДЛЯ           |  |  |
| vert);                              | графического режима. По умолчанию стоит            |  |  |
|                                     | выравнивание по верхнему левому углу.              |  |  |
| void settextstyle (int font, int    | устанавливает характеристики текста: стиль,        |  |  |
| direction, int charsize);           | (горизонтальное<br>положение<br>ИЛИ                |  |  |
|                                     | вертикальное), размер шрифта.                      |  |  |
| void setusercharsize (int multx,    | устанавливает определённый пользователем           |  |  |
| int divx, int multy, int divy);     | «коэффициент сжатия» шрифта.<br>$\Pi$ <sub>o</sub> |  |  |
|                                     | умолчанию ширина шрифта определена как             |  |  |
|                                     | multx:divx, высота как multy:divy.                 |  |  |
| void textheight<br>(char<br>far     | возвращает высоту строки в количестве точек.       |  |  |
| *textstring);                       |                                                    |  |  |
| void textwidth<br>(char<br>far      | возвращает ширину строки в количестве              |  |  |
| *textstring);                       | точек.                                             |  |  |

# Таблица Г.5 - Типы шрифтов

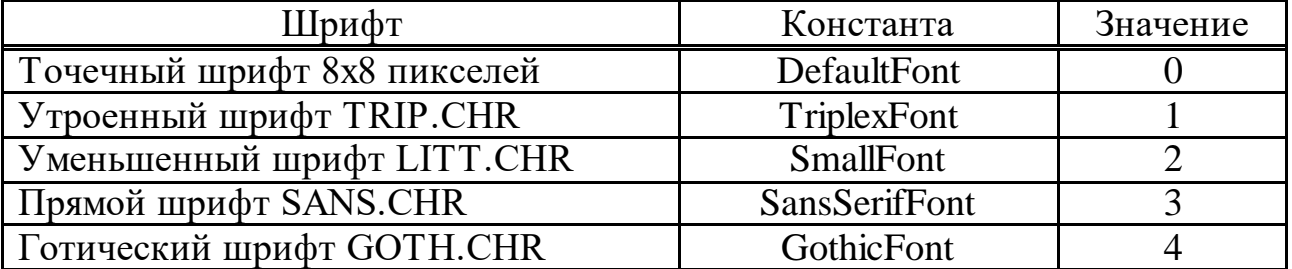

# Таблица Г.6 - Особые шрифты

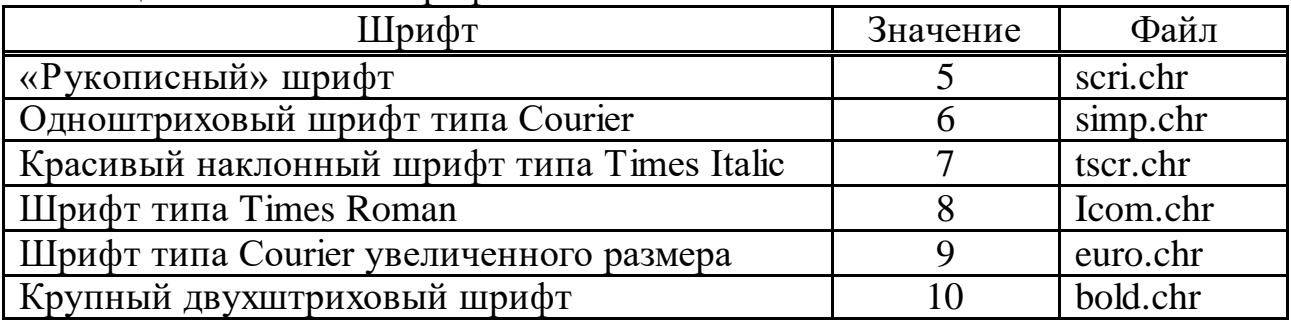

#### **Список литературы**

1 Страуструп Б. Язык программирования С++. – М., 2012.

2 Потопахин В. Искусство алгоритмизации. - М.: «ДМК Пресс», 2011.

3 Сэджвик Р. Алгоритмы на С++. – М., «Вильямс», 2011.

4 Давыдов В.Г. Технологии программирования С++. – СПб., 2005.

5 Павловская Т.А. С/С++. Структурное программирование. – СПб., 2010.

6 Немцова Т.И. Программирование на языке высокого уровня. Программирование на языке С++. М.: «Форум», 2012.

7 Ашарина И.В. Основы программирования на языках С и С++. - М., Горячая линия-Телеком, 2012.

8 Аляев Ю.А., Козлов О.А. Алгоритмизация и языки программирования Pascal, C++, VisualBasic: Учебно - справочное пособие. – М.: Финансы и статистика, 2004.

#### **Содержание**

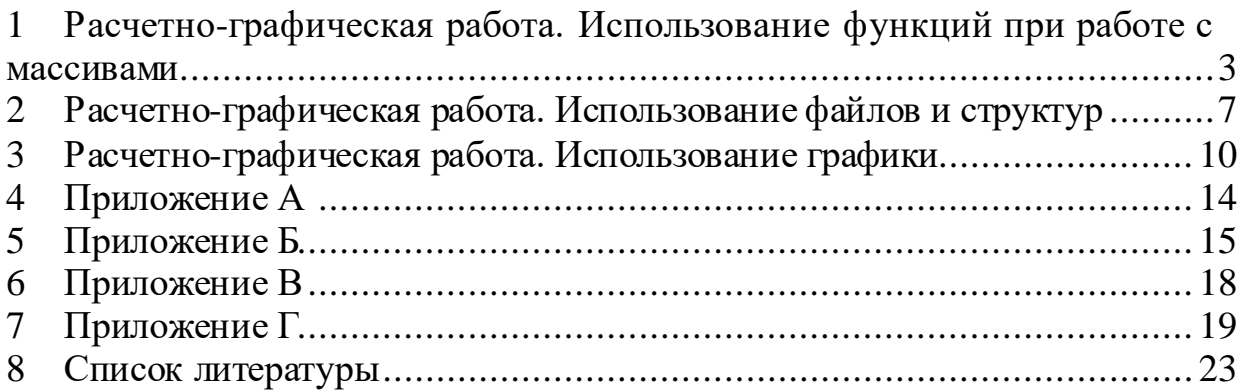

Cводный план 2014 г., поз. 116

Наталья Валерьевна Сябина Лариса Николаевна Рудакова

### ТЕХНОЛОГИИ ПРОГРАММИРОВАНИЯ

#### Методические указания по выполнению расчетно-графических работ для студентов специальности 5B070200

Редактор Л.Т. Сластихина Специалист по стандартизации Н.К. Молдабекова

Подписано в печать \_\_. \_\_. \_\_. Тираж *100* экз. Объем *1.5* уч.-изд. л.

Формат 60х84 1/16 Бумага типографская №1 Заказ \_\_\_\_\_. Цена 750 тг.

Копировально-множительное бюро некоммерческого акционерного общества «Алматинский университет энергетики и связи» 050013, Алматы, ул. Байтурсынова, 126